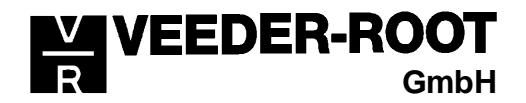

# **Technische Information Juni 00**

## **Über den Anschluß von Modems an TLS Füllstandsmeß-Systeme**

Durch den Anschluß eines Modems an eine Veeder-Root TLS Steuerkonsole ist es auf sehr einfache Art und Weise möglich Bestandsdaten etc. aus dieser auszulesen. Details über die Datenabfrage entnehmen Sie bitte dem Kapitel "Datenabfrage mit dem PC" im technischen Manual. Diese Anleitung soll dazu dienen, Hilfestellung beim Anschluß eines Modems an unsere Füllstandsmeß-Systeme zu geben. Aufgrund des großen Angebots auf dem Modemmarkt sind wir bestrebt diese Anleitung so allgemein wie möglich zu halten. Es kann deshalb vorkommen, daß Sie weitere Details der Bedienungsanleitung Ihres Modems entnehmen müssen.

## **Die Auswahl des Modems:**

Bei der Auswahl des Modems sind folgende Mindestanforderungen zu achten:

- Minimale Datenübertragungsrate 9600 bps.
- Das Modem muß für Standleitungsbetrieb (Auto Answer) geeignet sein.

## **Anschlußkabel:**

Das Anschlußkabel zur Veeder-Root Schnittstelle ist nicht im Lieferumfang des Modems enthalten und muß deshalb selbst beigestellt werden.

Je nach Modemanschluß sollte dieses Kabel eine der folgenden Belegungen

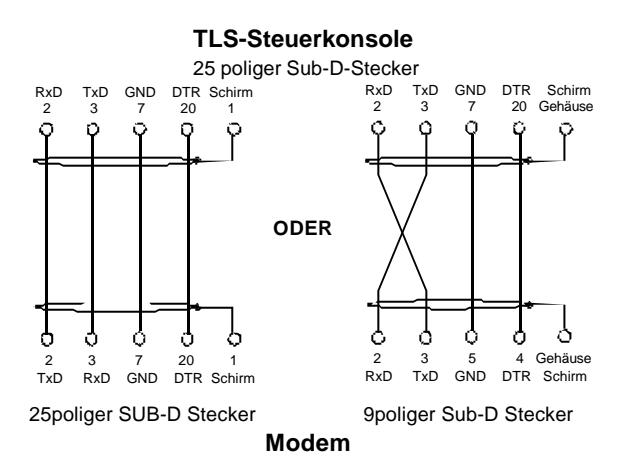

aufweisen:

## **Anforderungen TLS-Steuergerät:**

Zum Anschluß eines Modems muß die Veeder-Root Steuerkonsole mit einer freien RS232 Schnittstelle ausgestattet sein. Diese ist im Datenaustausch-Setup folgendermaßen zu konfigurieren:

9600 Baud keine Parität 1 Stop Bit 8 Datenbits

Außerdem ist darauf zu achten, daß der RS232 Sicherheitscode deaktiviert ist (siehe im technischen Manual das Kapitel "Programmiervoraussetzungen"). Ist ein Code im Gerät programmiert, so muß dieser später in den Datenabfragebefehlen angegeben werden (siehe "Datenabfrage mit dem PC" im technischen Manual).

**GmbH**

## **Die Konfiguration des Modems:**

**VEEDER-ROOT** 

Vor dem Anschluß des Modems an das TLS-System ist es entsprechend einzustellen. Hierzu benötigen Sie einen PC mit einer Terminalsoftware ( z.B. Windows Terminal, Procomm, Norton Terminal etc.). Zum Anschluß des Modems an den PC dient die zum Lieferumfang gehörende serielle Anschlußleitung. Zur Konfiguration schließen Sie das Modem an eine freie serielle Schnittstelle Ihres PCs an und schalten das Modem ein. Rechnerseitig empfiehlt es sich die selben Schnittstellenparameter wie am TLS-Gerät einzustellen. Testen Sie anschließend die Verbindung indem Sie den Befehl "AT" an das Modem senden. Bei funktionierender Datenverbindung antwortet das Modem mit "OK". Ist dies nicht der Fall, so überprüfen Sie den Anschluß des Modems sowie die Schnittstellenkonfiguration Ihres PCs.

#### Programmierung des Modems für den Standleitungsbetrieb (Auto Answer Betrieb):

Normalerweise erfolgt die Programmierung des Modems für den Standleitungsbetrieb mit zwei Einzelbefehlen. Es empfiehlt sich aber auf jeden Fall dies im Betriebshandbuch ihres Modems nachzuprüfen, da hier durchaus Unterschiede bei den einzelnen Modemtypen auftreten können (zum Teil ist nur der zweite Befehl nötig).

Die üblichen Befehle sind:

- AT&L1 (Standleitungsbetrieb ein)
- ATS0=1 (Anzahl Klingelzeichen bis das Modem einen Anruf annimmt)

Sind diese Befehle richtig, so antwortet das Modem jeweils mit "OK".

Deaktivierung der Datenflußkontrolle sowie des Modemlautsprechers:

Zur Kommunikation des Modems mit der Füllstandsmeßanlage ist die Datenflußkontrolle zu deaktivieren. Die erfolgt mit dem Befehl:

AT\Q0 (Datenflußkontrolle aus)

Außerdem empfiehlt es sich den internen Lautsprecher des Modems abzuschalten um störende Geräusche während der Verbindungsaufnahme zu verhindern.

Zugehöriger Befehl:

ATM0 (Lautsprecher aus)

Beide Befehle sind vom Modem mit "OK" zu bestätigen.

Abspeichern der Modemkonfiguration:

Um die eingegebenen Parameter auch noch nach einer Spannungsunterbrechung zur Verfügung zu haben, ist es nötig diese im Modem abzuspeichern.

Hierzu dient der Befehl:

At&W0&W1 (aktuelle Konfiguration abspeichern)

Das Modem bestätigt diese Eingabe mit "OK".

Das Modem ist nun für den Anschluß an die TLS-Steuerkonsole vorbereitet. Sollte die Datenabfrage trotzdem nicht funktionieren, so vergleichen Sie bitte die obigen Angaben mit dem Betriebshandbuch Ihres Modems. Außerdem ist zu beachten, daß die am Abfragecomputer die selben Schnittstellenparameter wie in der TLS-Konsole eingestellt sind.

#### **Konfigurationsbefehle für bekannte Modemtypen:**

**GmbH**

#### **3 Com U.S. Robotics 56K Modem:**

/EEDER-ROOT

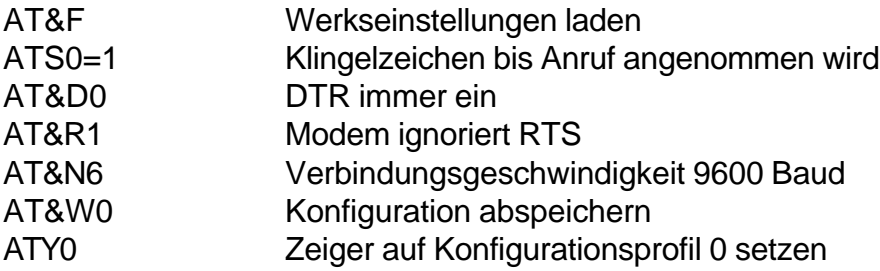

Alternativ kann der Modemlautsprecher mit dem Befehl ATM0 deaktiviert werden.

## **3 Com U.S. Robotics Sportster 14.400 Modem:**

Die Konfiguration des Sportster 14.400 erfolgt teilweise über einen Kodierschalter am Modem. Um die Funktion des Modems zu gewährleisten sind diese Schalter folgendermaßen einzustellen:

1 2 3 4 5 6 7 8 o = OBEN

u o u o o o o u u = UNTEN

Außerdem sind über den AT Befehlssatz folgende Werte einzustellen:

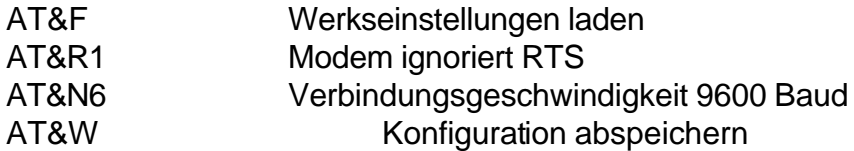

## **ELSA MicroLink 14.4TQ, 28.8TQV, 33.6TQV:**

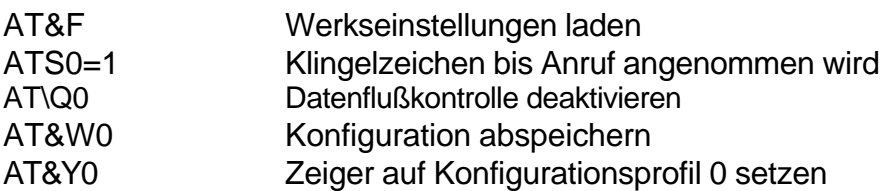

Alternativ kann der Modemlautsprecher mit dem Befehl ATM0 deaktiviert werden.

## **ELSA MicroLink 56k Internet:**

- AT&F Werkseinstellungen laden
- ATS0=1 Klingelzeichen bis Anruf angenommen wird
- AT&W0 Konfiguration abspeichern

Alternativ kann der Modemlautsprecher mit dem Befehl ATM0 deaktiviert werden.

Das ELSA MicroLink 56k Internet verfügt wie das ELSA Tango 1000/2000 über einen 8 poligen Mini-DIN RS232 Datenkabelanschluß. Im Gegensatz zum Tango kann bei diesem Modem die Datenflußkontrolle nicht deaktiviert werden. Es müssen daher die Signale RTS und CTS gebrückt werden.

Daher ergibt sich folgende Datenleitung zum TLS:

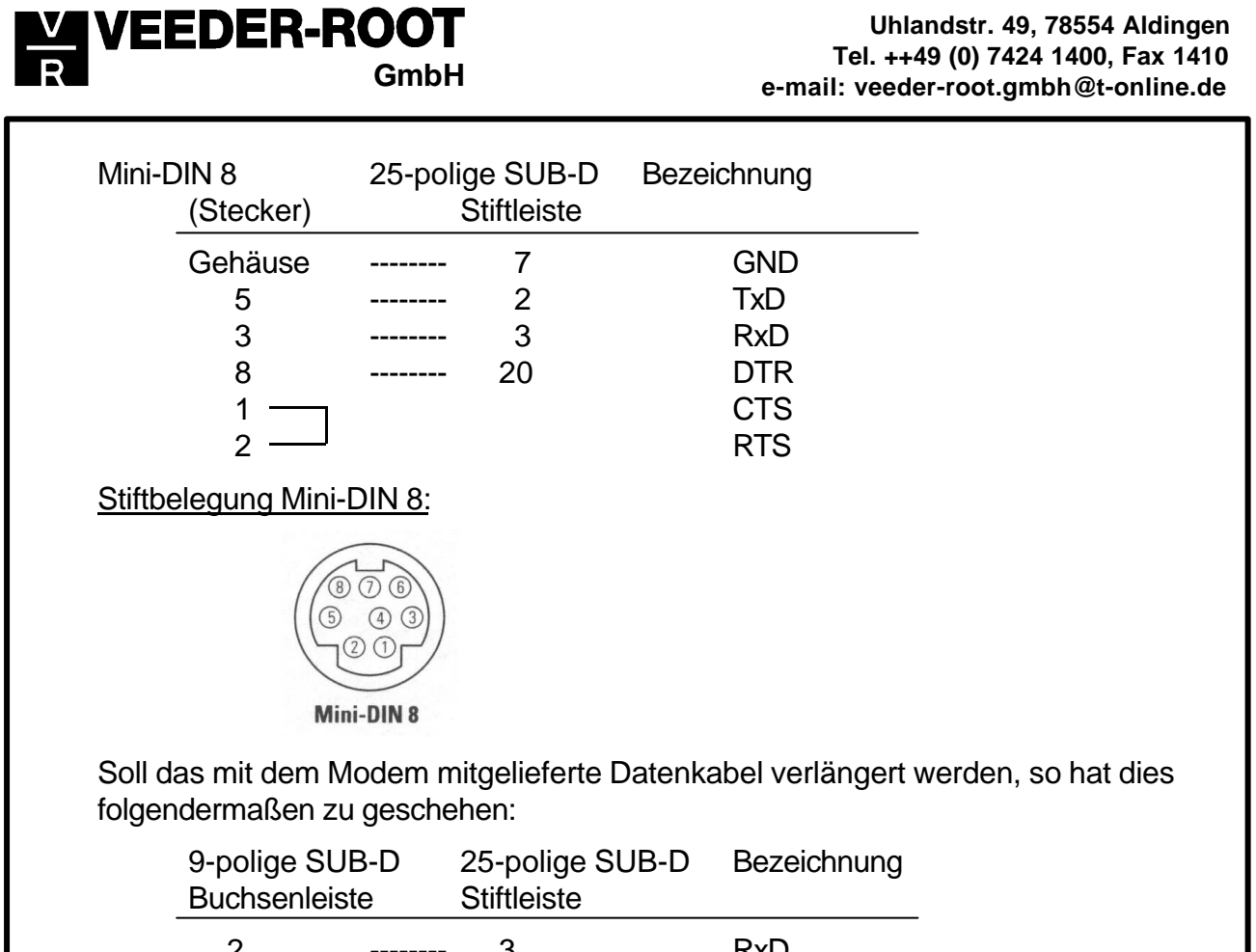

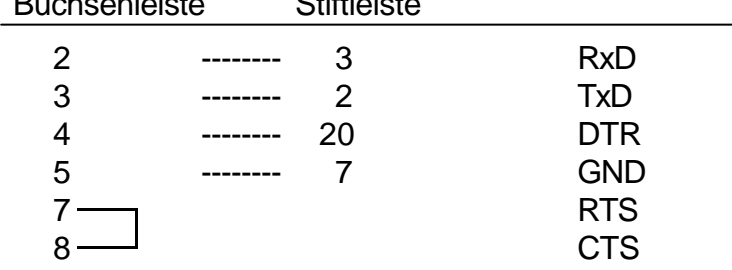

## **Siemens M20 Terminal GSM Adapter:**

Bei diesem Modem handelt es sich um ein Modem welches über das GSM Mobilfunknetz arbeitet und daher keine feste Telefonleitung benötigt. Zum Betrieb empfiehlt es sich eine GSM Datenkarte zu verwenden, bei welcher die PIN deaktiviert werden kann. Außerdem empfiehlt es sich anstelle des Zündtasters in der Stromversorgung eine ständige Verbindung zu verwenden. Somit wird sichergestellt, daß im Falle eines Stromausfalles das Modem wieder selbstständig gestartet wird.

Um das Modem konfigurieren zu können, muß die Terminalsoftware zunächst auf folgende Parameter gesetzt werden: 19200 Baud, KEINE Parität, 1 Stop Bit, 8 Datenbit. Die Konfigurationsbefehle sind:

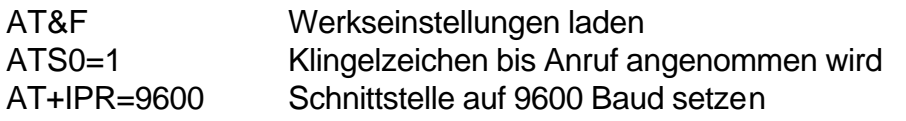

*Anschließend Baud Rate der Terminalsoftware auf 9600 ändern!*

AT&W0 Konfiguration abspeichern Wird ein GSM Karte mit einer PIN verwendet, so ist diese mit dem Befehl **AT+CPIN="pin"** einzugeben.

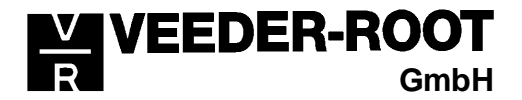

Die nachfolgend auf geführten Modems dienen zum Anschluß der Steuerkonsole direkt an einen ISDN Anschluß.

## **ELSA Microlink ISDN/TLpro Terminaladapter:**

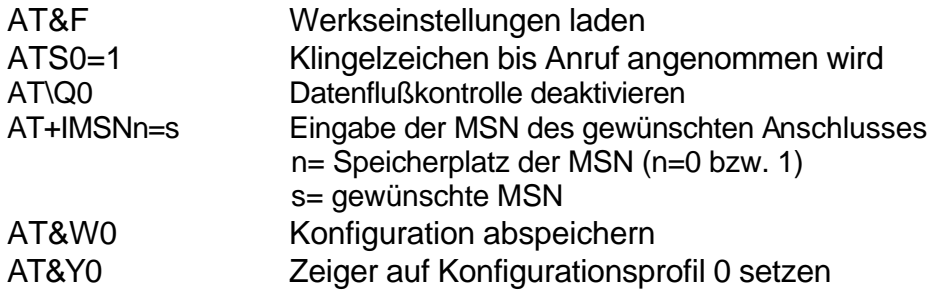

## **ELSA Tango 1000/2000:**

Anschluß der Datenleitung: Beim ELSA Tango Modem erfolgt der Anschluß der RS232 Datenleitung, im Gegensatz zu den üblichen Modems, über eine 8-polige Mini-DIN Buchse. Dieser Anschluß ist folgendermaßen auszuführen:

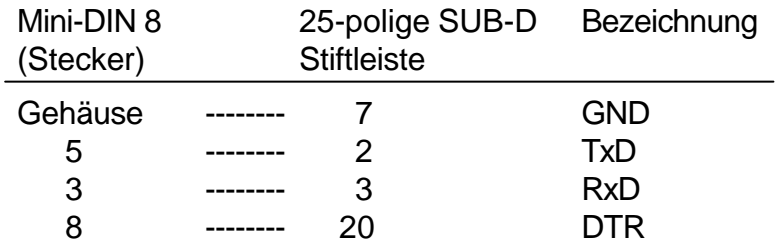

## Stiftbelegung Mini-DIN 8:

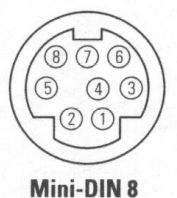

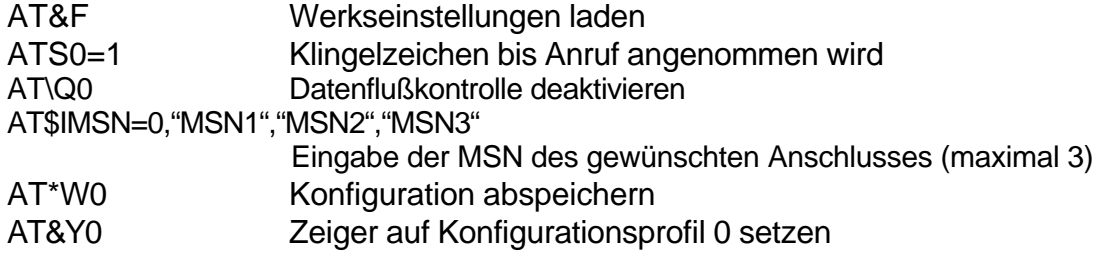